# **Generating COBOL Source Files from Software AG IDL Files**

This chapter describes how to generate COBOL source files from Software AG IDL files. It covers the following topics:

- [Select an IDL File and Generate RPC Client or RPC Server](#page-0-0)
- [Generation Settings Properties](#page-4-0)
- [Generation Settings Preferences](#page-15-0)

# <span id="page-0-0"></span>**Select an IDL File and Generate RPC Client or RPC Server**

From the context menu, choose **COBOL > Generate RPC Client** and **Generate RPC Server** to generate the COBOL source files.

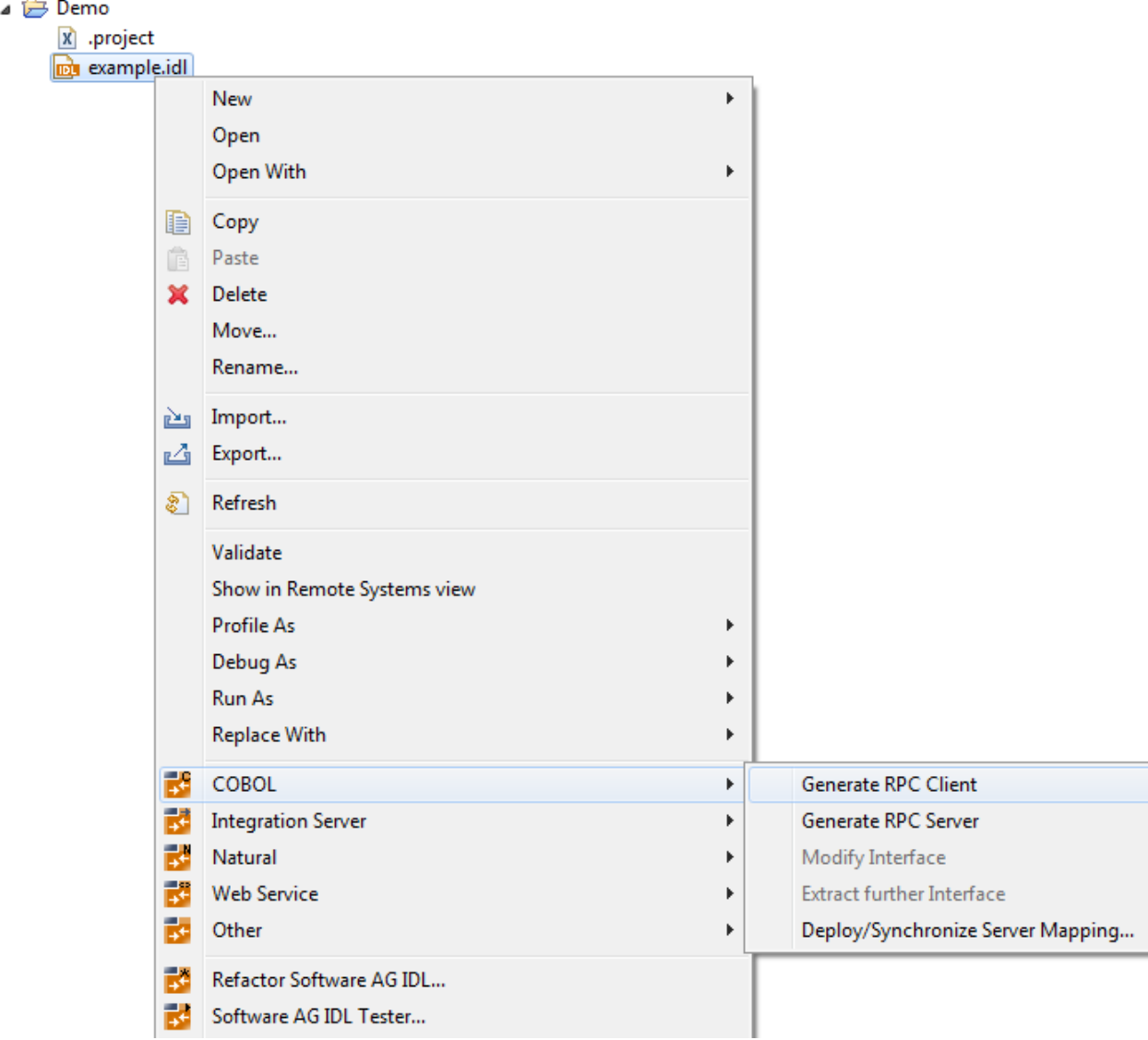

#### **Note:**

In command-line mode, use command -cobol:client or -cobol:server. See *Using the COBOL Wrapper in Command-line Mode*. Note that existing files will always be overwritten.

#### Results for **RPC client**:

- The folders *client* and *include* are created as subfolders to the **IDL-Specific Output Folder** defined in the *[Generation Settings - Properties](#page-4-0)*.
- The *client* folder contains the client interface objects, and optionally the generic RPC service module. See *Generic RPC Services Modules*.
- The folder *include* contains the associated copybooks, the RPC communication area copybook ERXCOMM and optionally the copybooks COBINIT and COBEXIT.

**Notes:**

- 1. The generic RPC service module COBSRVI is only generated if the option **Generate Generic RPC Service Module COBSRVI** is set, see *[Generate Generic RPC Service for Module COBSRVI](#page-12-0)*.
- 2. For further information on the purpose and usage of associated copybooks, see *Using the Generated Copybooks*.
- 3. For further information on the purpose and usage of the RPC communication area copybook ERXCOMM , see *Using the RPC Communication Area*.
- 4. The copybooks COBINIT and COBEXIT are only generated if **Copybook** has been selected as *[RPC](#page-12-1) [Communication Area](#page-12-1)*.

#### Results for **RPC server**:

The folder *server* is created as a subfolder to the **IDL-Specific Output Folder** defined in the *[Generation Settings - Properties](#page-4-0)*. It contains the RPC server skeletons.

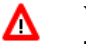

## **Warning:**

**Take care not to overwrite an existing RPC server implementation with an RPC server skeleton. We recommend moving your RPC server implementation to a different folder.**

- If required, a server mapping file is generated, too. See *When is a Server Mapping File Required?* in the EntireX Workbench documentation. The server mapping file is of type client-side (extension .cvm) or server-side (.svm). See *How to Set the Type of Server Mapping Files*.
	- $\circ$  If you are using client-side mapping files, the following dialog is displayed.

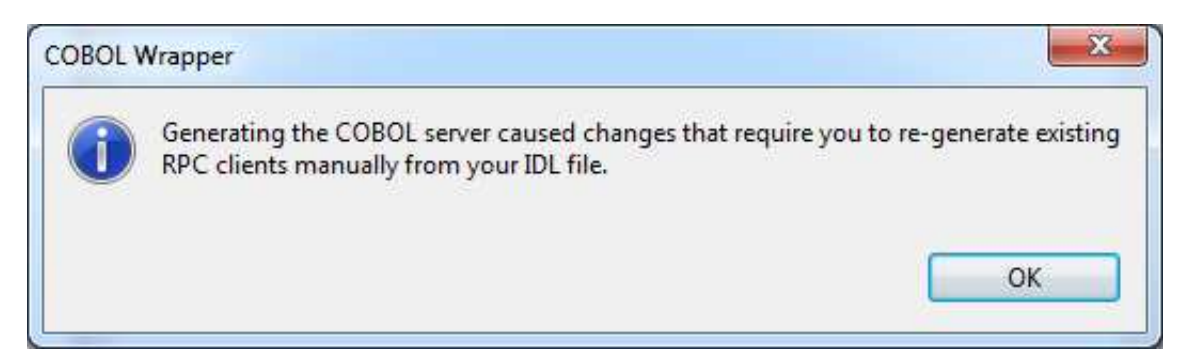

You need to rebuild all RPC clients communicating with this RPC server program. Select the appropriate wrapper (see *EntireX Wrappers* in the EntireX Workbench documentation) and re-generate the client interface objects. For connections with the webMethods EntireX Adapter you need to update your Adapter connection. See *Step 3: Select the Connection Type* in the Integration Server Wrapper documentation.

If you are using server-side mapping files, the dialog below is displayed:

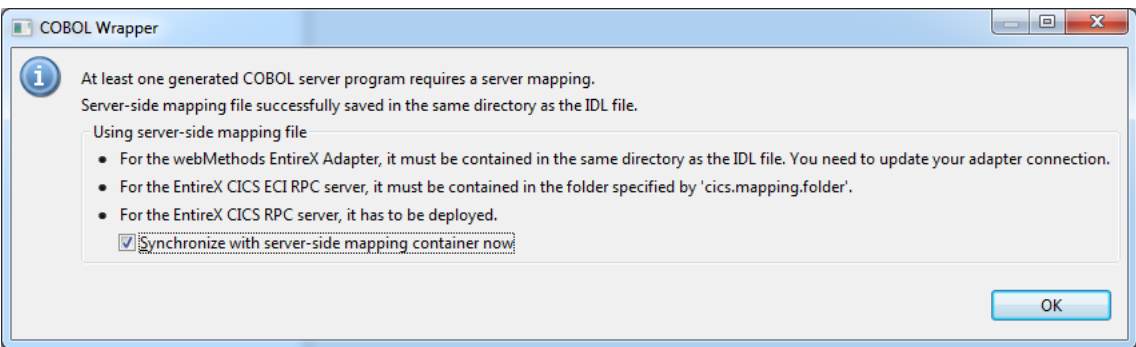

The generated server-side mapping file need to be synchronized with the server-side mapping container of the target RPC server, except for IMS Connect and CICS ECI connections with the EntireX Adapter, where they are wrapped into the Integration Server connection - the same as client-side mapping files, see *Integration Server Wrapper*.

- Check the option **Synchronize with server-side mapping container now** for the following RPC servers:
	- z/OS (CICS, Batch, IMS) | Micro Focus | BS2000/OSD | z/VSE (CICS, Batch)
- Uncheck the option **Synchronize with server-side mapping container now** for
	- EntireX Adapter and IMS Connect and CICS ECI connections
	- the following RPC servers: CICS ECI | IMS Connect
	- later synchronization of other RPC servers

#### **To quit the COBOL Wrapper and deploy the server-side mapping file**

- 1. Check the option **Synchronize with server-side mapping container now** and choose **OK**. This calls the Deployment Wizard. See *Server Mapping Deployment Wizard* in the EntireX Workbench documentation.
	- If you are using the Server Mapping Deployment Wizard for first time with no predefined deployment environment preferences, continue with *Step 2a: Create a New Deployment Environment* in the EntireX Workbench documentation.
	- If deployment environments are already defined, you may also continue with *Step 3: Select and Existing Deployment Environment and Deploy*.
- 2. Continue with *Using the COBOL Wrapper for the Server Side*.
- **To quit the COBOL Wrapper without deploying the server-side mapping file**
	- 1. Clear the option **Synchronize with server-side mapping container now** and choose **OK**.
		- Synchronize the server-side mapping container of the target RPC server later. See *Deploying Server-side Mapping Files to the RPC Server* in the RPC server documentation for z/OS (CICS, Batch, IMS) | Micro Focus | CICS ECI | IMS Connect | BS2000/OSD | z/VSE (CICS | Batch).
- For the webMethods EntireX Adapter and IMS Connect or CICS ECI connections, update your Adapter connection. See *Step 3: Select the Connection Type* in the Integration Server Wrapper documentation.
- 2. Continue with *Using the COBOL Wrapper for the Server Side*.

# <span id="page-4-0"></span>**Generation Settings - Properties**

This section covers the following topics:

- [Introduction](#page-4-1)
- [Target Operating System](#page-6-0)
- [Characters Used for String Literals](#page-6-1)
- [IDL-Specific Output Folder](#page-6-2)
- [Client Interface Types](#page-6-3)
- [Customize Automatically Generated Client Names](#page-8-0)
- [Starting COBOL Level for Data Items in Generated Copybooks](#page-11-0)
- [RPC Communication Area](#page-12-1)
- [Generate Generic RPC Service for Module COBSRVI](#page-12-0)
- [Customize Automatically Generated Server Names](#page-13-0)
- [Server Interface Types](#page-13-1)
- **[IMS PSB List](#page-14-0)**
- [Channel Name](#page-14-1)

# <span id="page-4-1"></span>**Introduction**

Whenever a new IDL file is created, defaults for the properties are copied from the preferences. See *[Generation Settings - Preferences](#page-15-0)*. To set individual properties per IDL file for COBOL Wrapper generation, use the **Properties** wizard of the IDL file. The **Target Operating System**) and the **Interface Type** are essential. They determine if other parameters such as **RPC Communication Area provided by** can be set or have to remain fixed. The parameter **IDL-Specific Output** defines the location to store the source file subfolders. **Target Operating System** determines whether file extensions are generated or not.

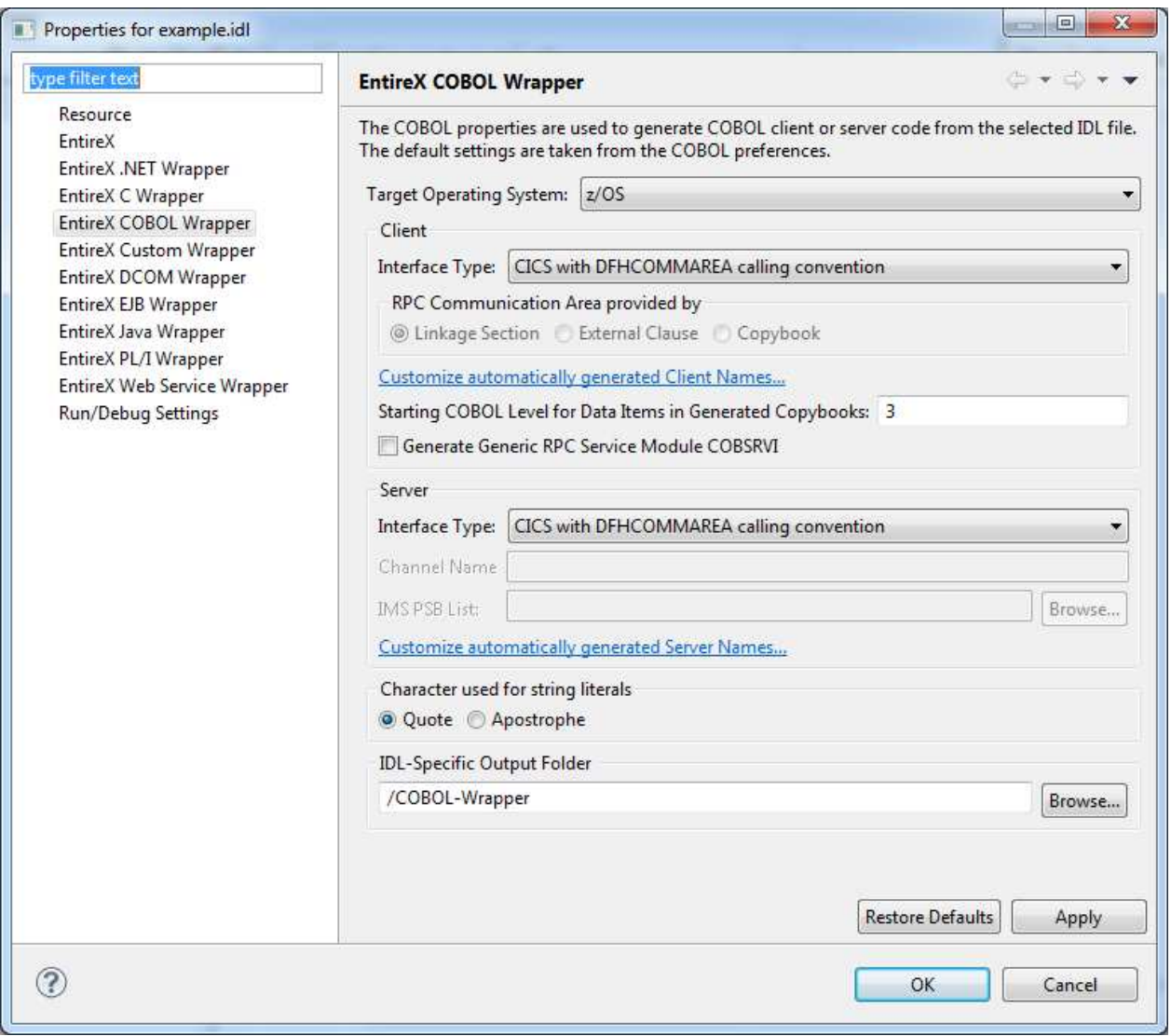

In the following, we give a detailed description of the properties that need to be set for each type of generation:

### **For client and server generation:**

- *[Target Operating System](#page-6-0)*
- *[Characters Used for String Literals](#page-6-1)*
- *[IDL-Specific Output Folder](#page-6-2)*

#### **For client generation only:**

- *[Client Interface Types](#page-6-3)*
- *[Customize Automatically Generated Client Names](#page-8-0)*
- *[Starting COBOL Level for Data Items in Generated Copybooks](#page-11-0)*
- *[RPC Communication Area](#page-12-1)*
- *[Generate Generic RPC Service for Module COBSRVI](#page-12-0)*
- **For server generation only:** 
	- *[Server Interface Types](#page-13-1)*
	- *[Customize Automatically Generated Server Names](#page-13-0)*
	- *[IMS PSB List](#page-14-0)*
	- *[Channel Name](#page-14-1)*

## <span id="page-6-0"></span>**Target Operating System**

Select the target operating system for which COBOL code is to be generated. See *Platform Coverage* for a full list of supported operating system versions.

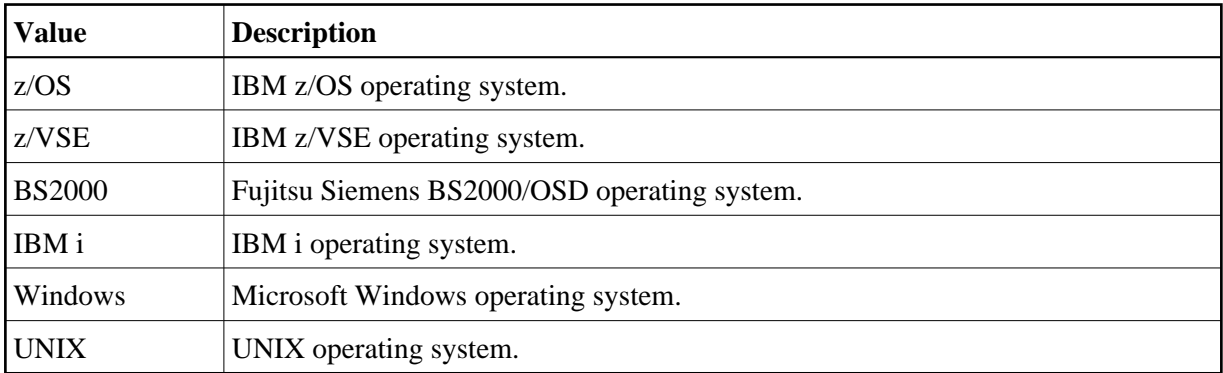

# <span id="page-6-1"></span>**Characters Used for String Literals**

With this option you can specify how string literals are specified in the generated COBOL code. See your COBOL compiler documentation for information on how string literals are enclosed.

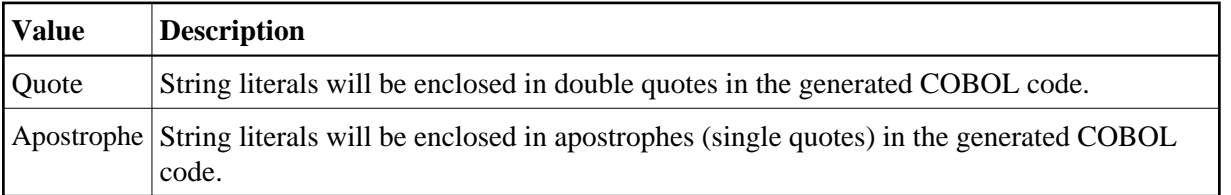

# <span id="page-6-2"></span>**IDL-Specific Output Folder**

<span id="page-6-3"></span>This field specifies the folder where the COBOL files will be stored, by default in the same folder as the IDL file. For a non-default location, enter another folder name or choose **Browse...**.

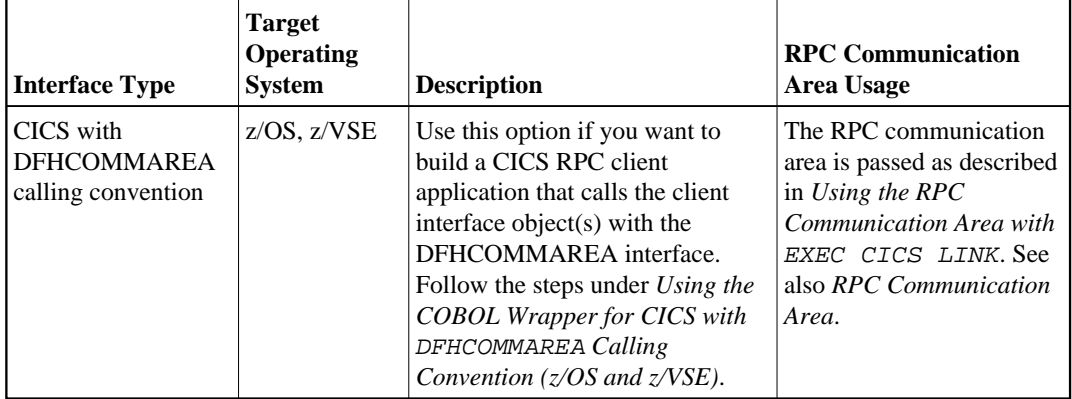

# **Client Interface Types**

<span id="page-8-0"></span>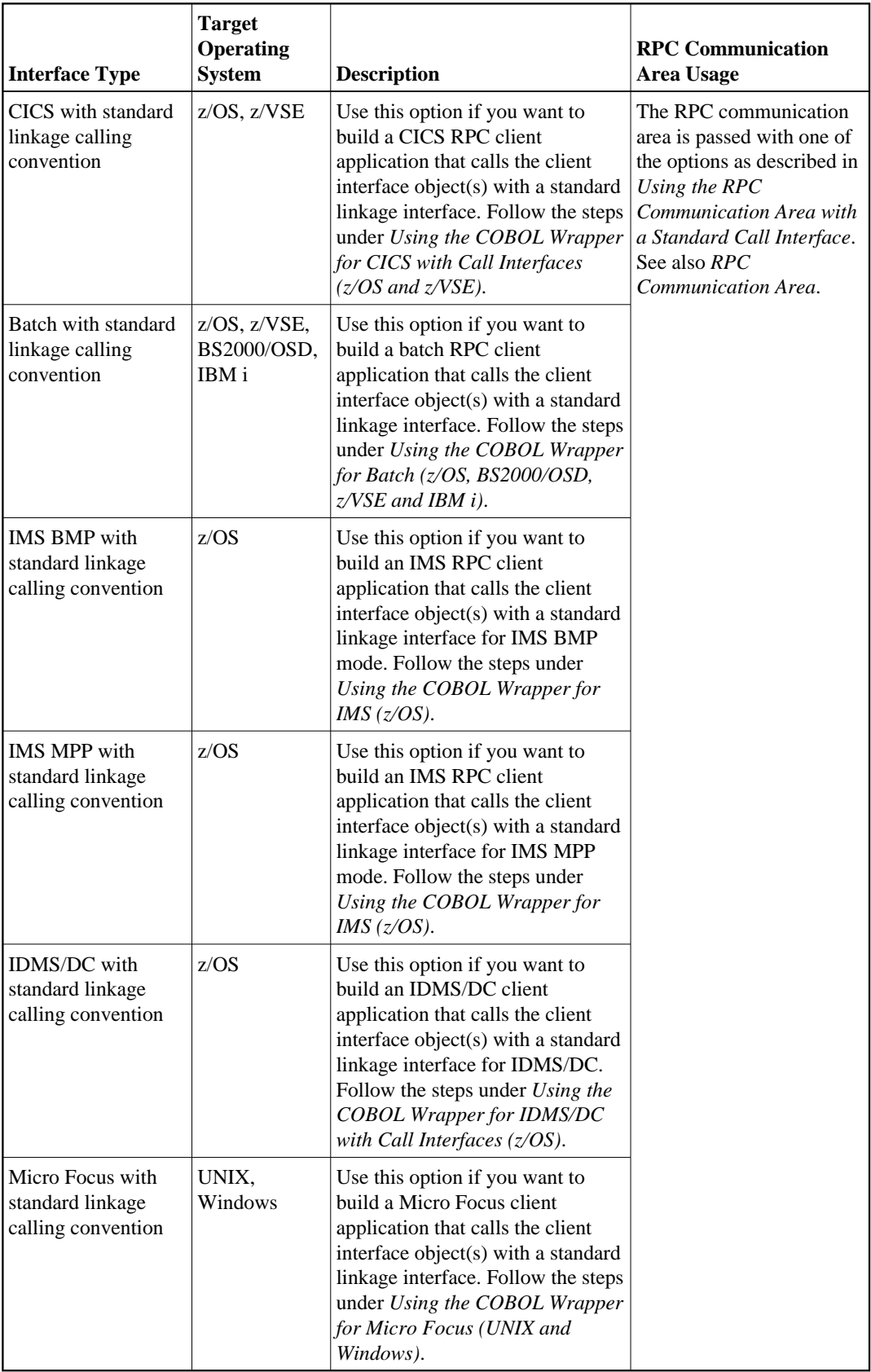

# **Customize Automatically Generated Client Names**

If you open the link **Customize automatically generated Client Names** on the **Properties** page you can adapt the names for the COBOL client interface objects (subprograms). When you call the page the first time, COBOL names are suggested based on the IDL program (program-definition) or IDL program alias names. The page varies, depending on whether the target COBOL environment supports long COBOL names or not:

- [z/OS and z/VSE](#page-9-0)
- $\bullet$  [IBM i](#page-9-1)
- [UNIX and Windows with Micro Focus](#page-9-2)
- $\bullet$  [BS2000/OSD](#page-10-0)

#### <span id="page-9-0"></span>**z/OS and z/VSE**

Max. 8 characters (short names) are supported as COBOL names:

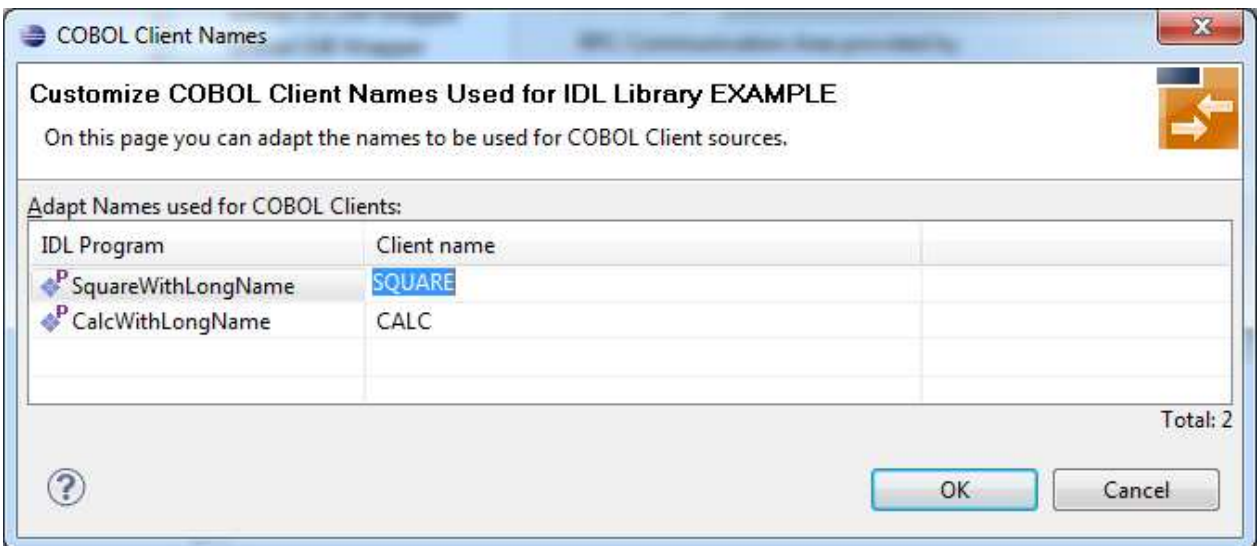

## **Note:**

If your IDL file contains more than one IDL library, the additional column **IDL Library** is displayed.

#### <span id="page-9-1"></span>**IBM i**

Customization of client names for IBM i is the same as for z/OS and z/VSE. See *[z/OS and z/VSE](#page-9-0)*.

### <span id="page-9-2"></span>**UNIX and Windows with Micro Focus**

Max. 31 characters are supported as COBOL names. By default, names are generated with a maximum of 8 characters (short names).

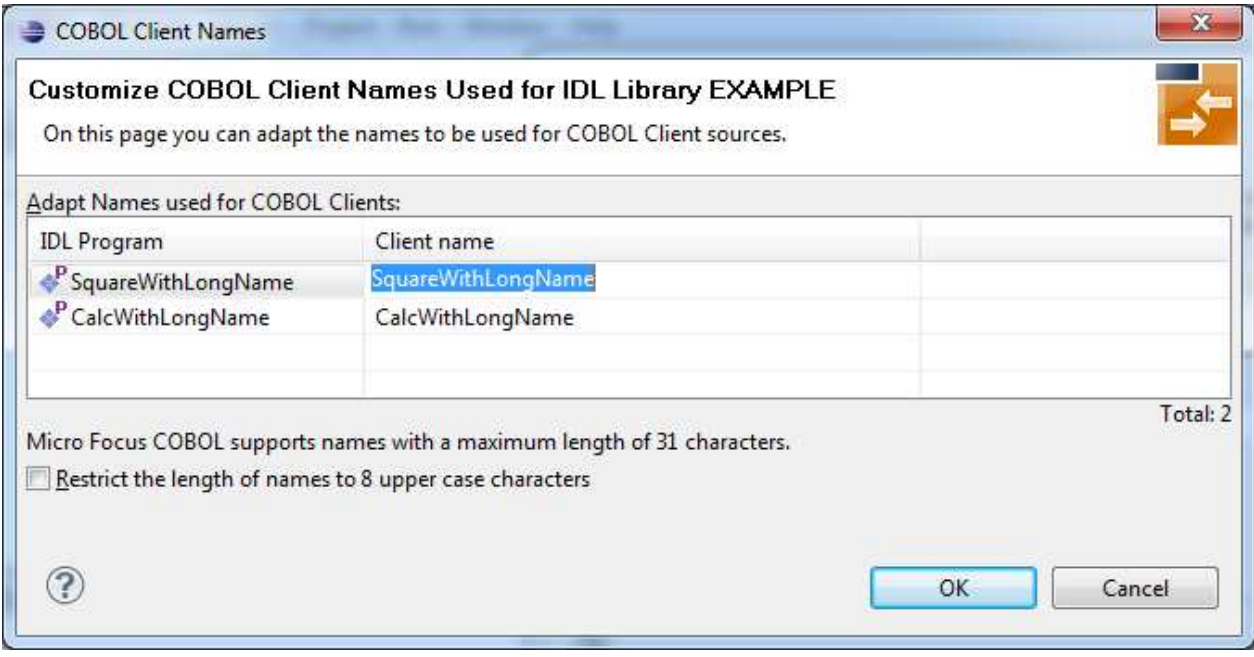

## **Notes:**

- 1. If your IDL file contains more than one IDL library, the additional column **IDL Library** is displayed.
- 2. With the check box **Restrict the length of names to 8 characters** you can flip between short names and long names. Both sorts of names (short and long) are stored in the property file. For generation you have to decide if short or long names are to be used.

### <span id="page-10-0"></span>**BS2000/OSD**

Max. 30 characters are supported as COBOL names. By default, names are generated with a maximum of 8 characters (short names).

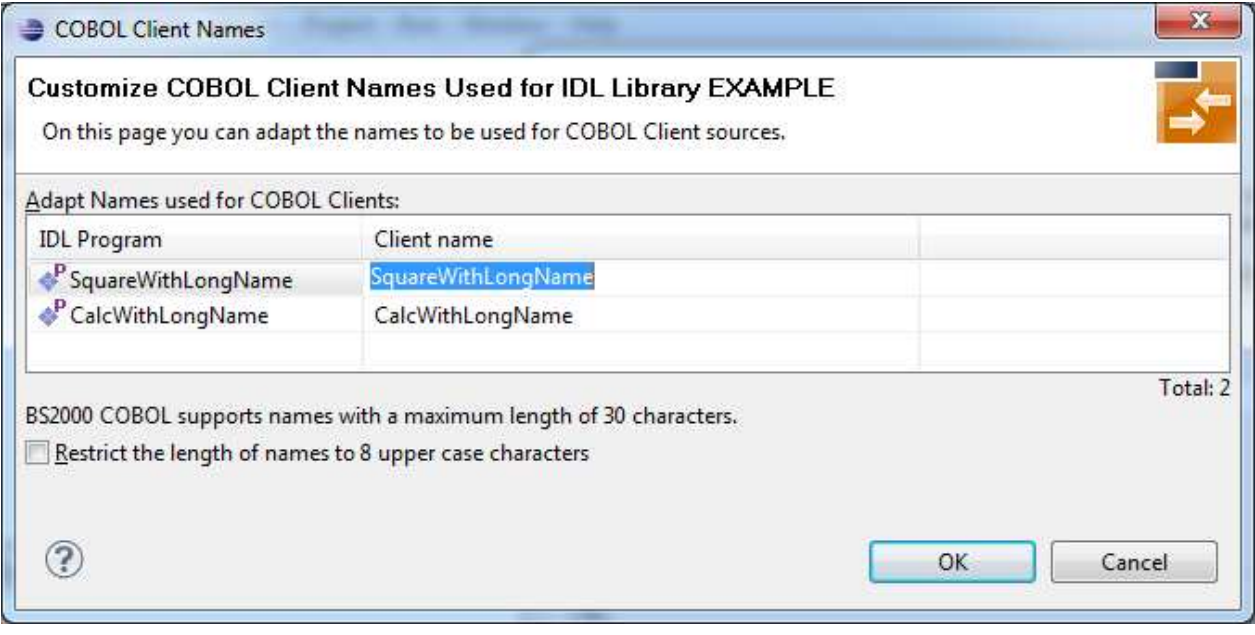

#### **Notes:**

- 1. If your IDL file contains more than one IDL library, the additional column **IDL Library** is displayed.
- 2. With the check box **Restrict the length of names to 8 characters** you can flip between short names and long names. Both sorts of names (short and long) are stored in the property file. For generation you have to decide if short or long names are to be used.

# <span id="page-11-0"></span>**Starting COBOL Level for Data Items in Generated Copybooks**

With this option you can specify the starting COBOL level used in the generated copybooks for COBOL data items.

See *Using the Generated Copybooks* for syntax examples.

Specify a valid COBOL level in the range 1-49. The COBOL programming language maximum of 49 subtracted by the specified level must provide enough levels to hold all IDL levels. Note that IDL types may consume more than one COBOL level, for example:

- IDL unbounded groups require a COBOL level for every dimension. If they are defined on IDL level 1, an extra COBOL level is required
- IDL unbounded arrays require a COBOL level for every dimension plus one extra COBOL level
- some basic (scalar) IDL data types need extra COBOL levels

#### **Notes:**

- 1. Do not specify a level too deep because you may exceed the COBOL programming language maximum of 49 and the generated copybook cannot be compiled.
- 2. For compatibility with *Client and Server Examples for z/OS CICS*, the level must be 3 or above.
- 3. For compatibility with all other delivered examples, the level must be 2 or above.

# <span id="page-12-1"></span>**RPC Communication Area**

The RPC communication area is used to specify parameters that are needed to communicate with the broker and are not specific to client interface objects. These are for example the broker ID, client parameters such as userID and password and the server address such as *class/servername/service* etc.

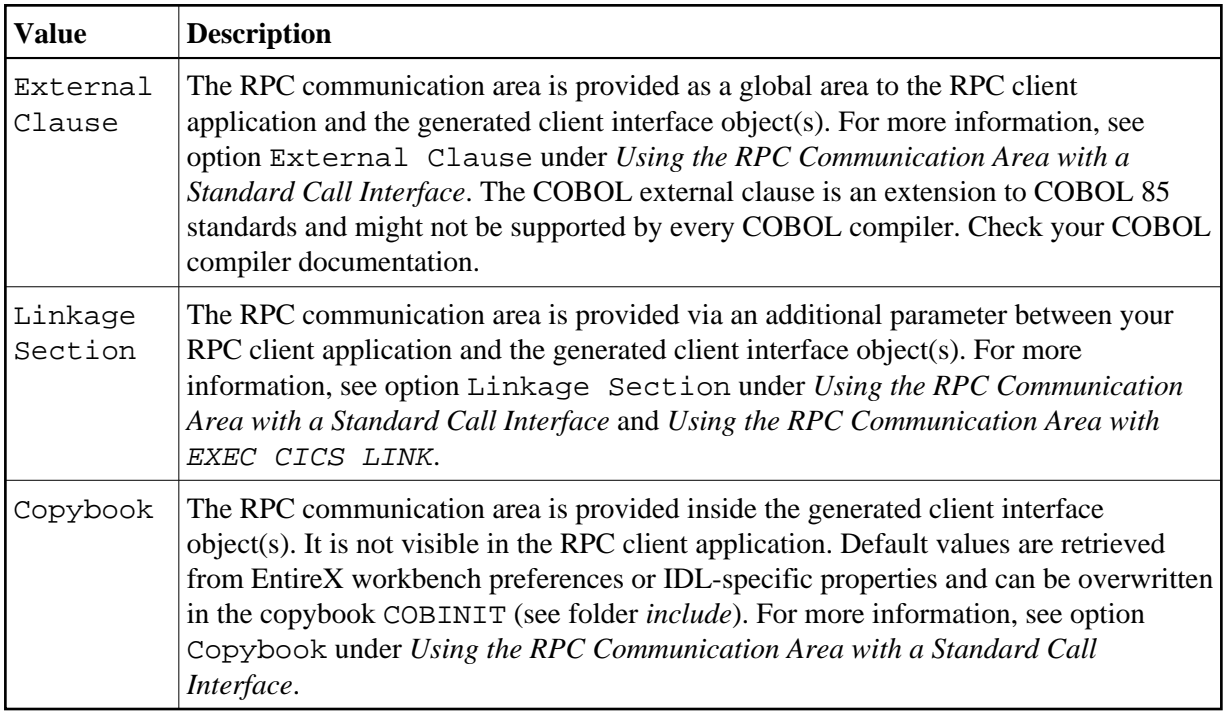

# <span id="page-12-0"></span>**Generate Generic RPC Service for Module COBSRVI**

The generic RPC service module COBSRVI is generated in the folder *client*. See *Generic RPC Services Modules*. Use this option to control the generation of this module.

If you are using the COBOL Wrapper for the first time:

### **z/OS and z/VSE**

- *Clear* this option for the interface type "CICS with DFHCOMMAREA calling convention". The generic RPC server module is not needed because it is already installed with your z/OS and z/VSE mainframe installation, see *Delivered Modules* for z/OS | z/VSE.
- *Check* this option for all other interface types to generate the generic RPC server module.

### **BS2000/OSD**

*Clear* this option for the interface type "BATCH with standard linkage calling convention". The generic RPC server module is already installed with your BS2000/OSD mainframe installation, see *Delivered Modules for BS2000/OSD*.

## **All Other Operating Systems**

*Check* this option for all other interface types to generate the generic RPC server module.

If you are an experienced user of the COBOL Wrapper:

- *Clear* this option if you can reuse the generic RPC server module from a previous COBOL Wrapper project. This will speed up generation time. It is important that *[Target Operating System](#page-6-0)*, *[Client](#page-6-3) [Interface Types](#page-6-3)* and *[Characters Used for String Literals](#page-6-1)* are the same.
- *Check* this option if you need an update of the generic RPC server module because of a newer COBOL Wrapper version (Eclipse update without mainframe installation) to generate the generic RPC server module.

# <span id="page-13-0"></span>**Customize Automatically Generated Server Names**

If you open the link **Customize automatically generated Server Names** on the properties page you can, adapt the names for the COBOL server (subprograms). When you call the page the first time, COBOL names are suggested based on the IDL program (program-definition) or IDL program alias names. For further details on customizing names for the server side, see the platform-specific section under *Customize Automatically Generated Client Names*; the information here also applies to server names:

- *[z/OS and z/VSE](#page-9-0)*
- *[UNIX and Windows with Micro Focus](#page-9-2)*
- $\bullet$  *[BS2000/OSD](#page-10-0)*

#### **Notes:**

- 1. Customization of server names is not supported under IBM i.
- 2. If the server names (automatically generated or customized) differ from the IDL program names, a server mapping file is required. A server mapping file is an EntireX Workbench file with extension .svm or .cvm. It is generated during generation of RPC server and has to be used in subsequent steps. See *Server Mapping Files for COBOL* and *Using the COBOL Wrapper for the Server Side*.

# <span id="page-13-1"></span>**Server Interface Types**

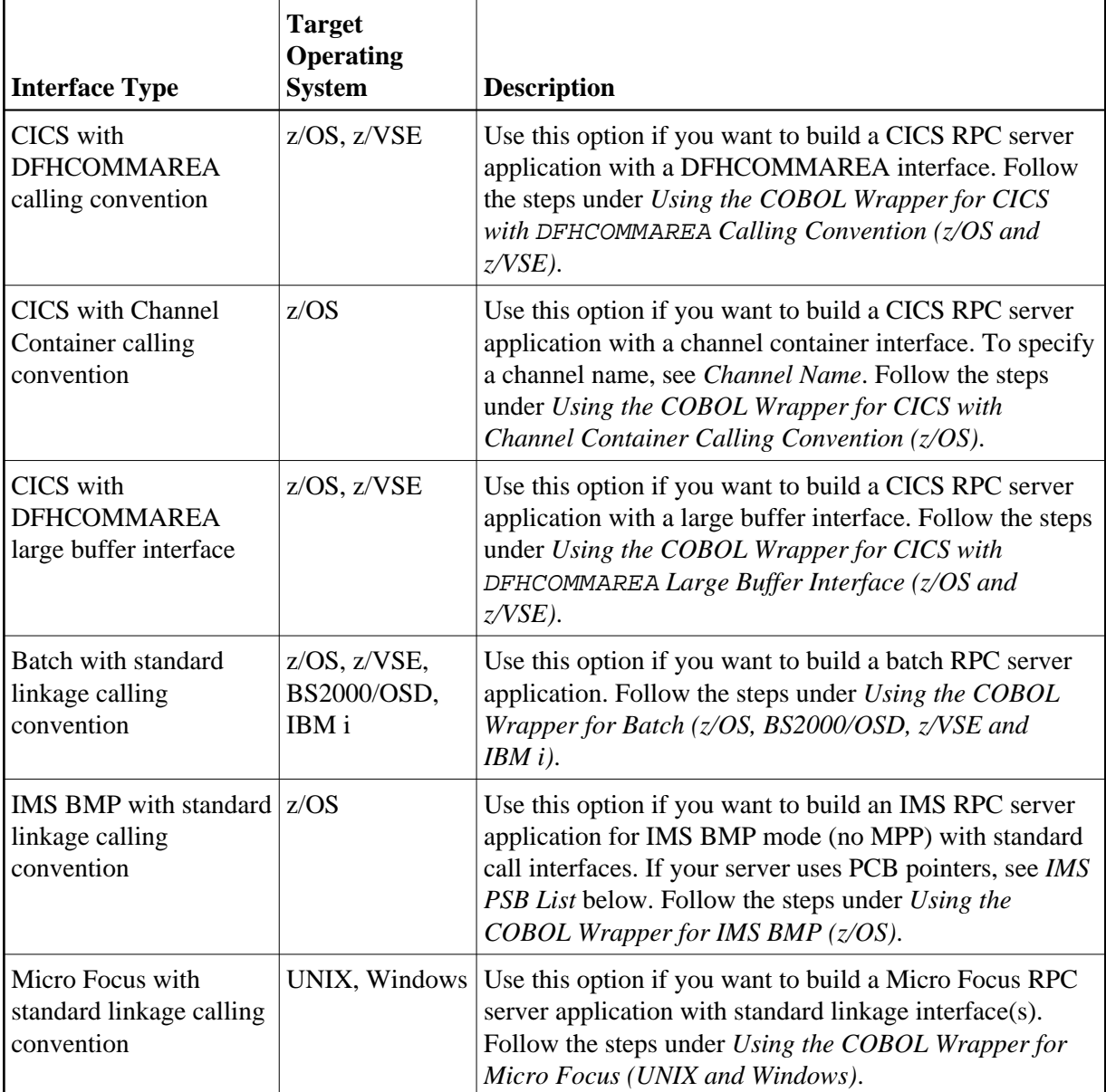

# <span id="page-14-0"></span>**IMS PSB List**

**IMS PSB List** applies to the server interface type "IMS BMP with standard linkage calling convention" only. If your server uses PCB pointers and requires that they are passed through the linkage section, an IMS PSB list is required. Your IDL must comply with the rules under *IMS PCB Pointer IDL Rules*. If no PCB pointers are required, omit the IMS PSB list. See *[Server Interface Types](#page-13-1)* for more information.

# <span id="page-14-1"></span>**Channel Name**

**Channel Name** applies to the server interface type "CICS with Channel Container calling convention" only.

If a channel name is specified, the server is

- called with the given channel name
- generated with COBOL code to check for channel name validity.

If no channel name is specified, the server is

- called with the "EntireXChannel" channel name
- generated without COBOL code to check for channel name validity.

Your IDL must comply with the rules described under *CICS Channel Container IDL Rules*. See *[Server](#page-13-1) [Interface Types](#page-13-1)* for more information.

# <span id="page-15-0"></span>**Generation Settings - Preferences**

Use the **Preferences** page of the COBOL Wrapper to set the workspace defaults for the target operating system, interface types etc. The settings (except **Type of COBOL mapping**) are used as the defaults for the IDL properties when a new IDL file is created; see *[Generation Settings - Properties](#page-4-0)*.

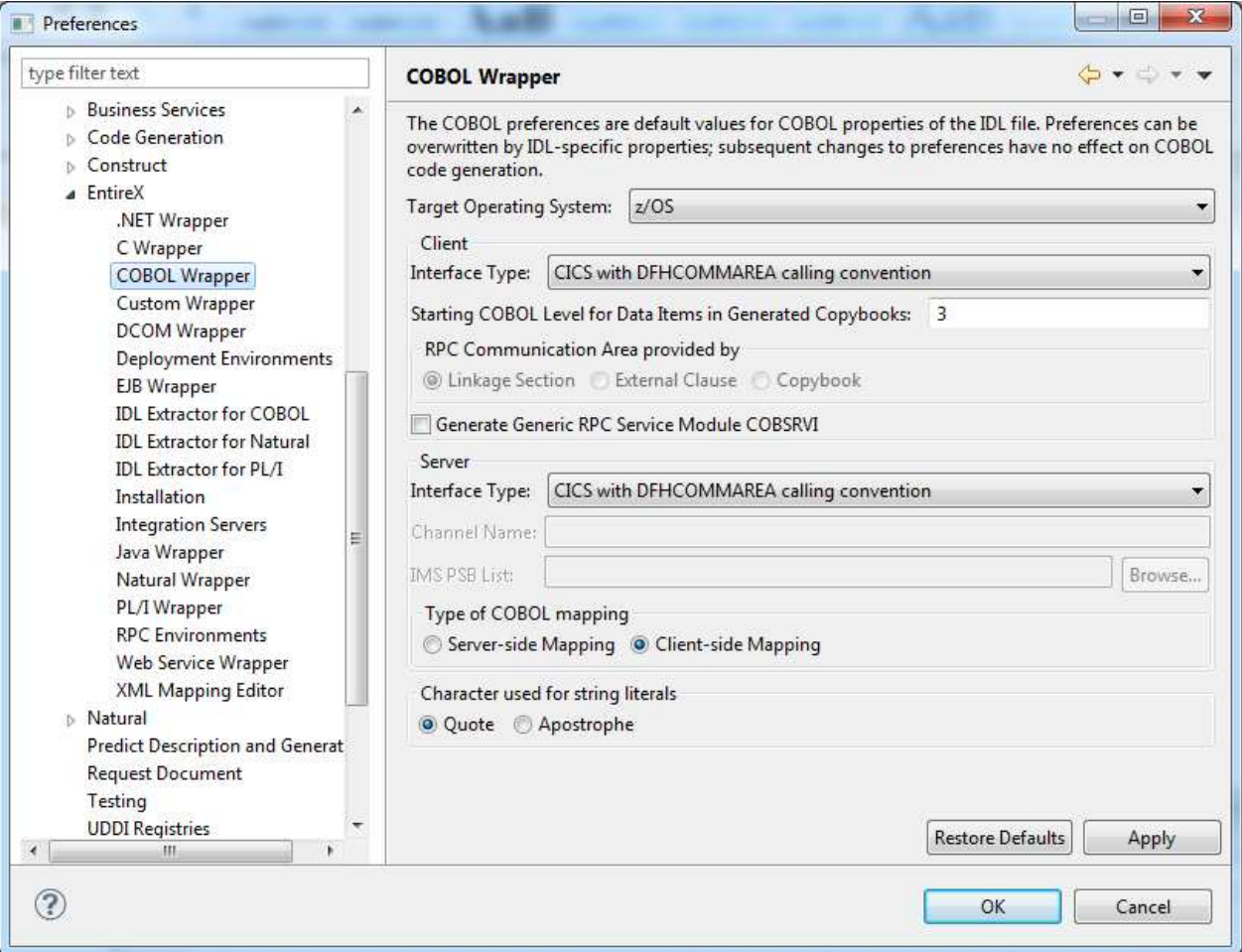

#### **Type of COBOL mapping**

- Every EntireX Workbench (Eclipse) workspace is either in client-side mapping mode (generating EntireX Workbench server mapping files with extension .cvm) or server-side mapping mode (generating EntireX Workbench server mapping files with extension .svm). See *Server Mapping Files for COBOL* for an introduction. You can adjust the mode here, which will also set the mode of the IDL Extractor for COBOL to the same value. See *IDL Extractor for COBOL Preferences* in the IDL Extractor for COBOL documentation.
- Server mapping files are generated automatically for RPC servers if required. See *When is a Server Mapping File Required? - COBOL Wrapper* in the *EntireX Workbench* documentation.
- $\circ$  Server mapping files are not generated for RPC clients.

For a description of all other preferences, see *[Generation Settings - Properties](#page-4-0)*.